### **How to submit a Special Request**

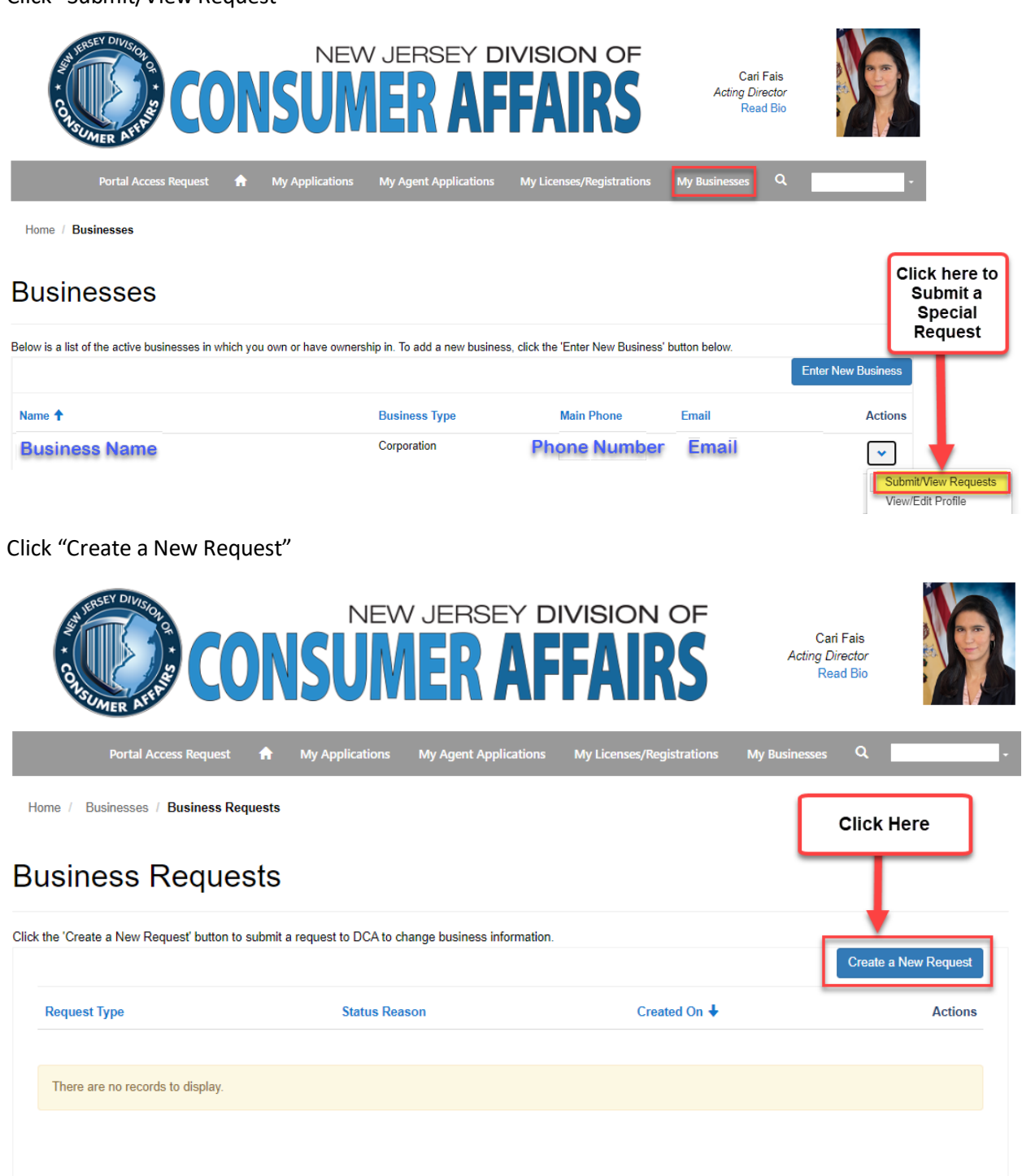

Click "Submit/View Request"

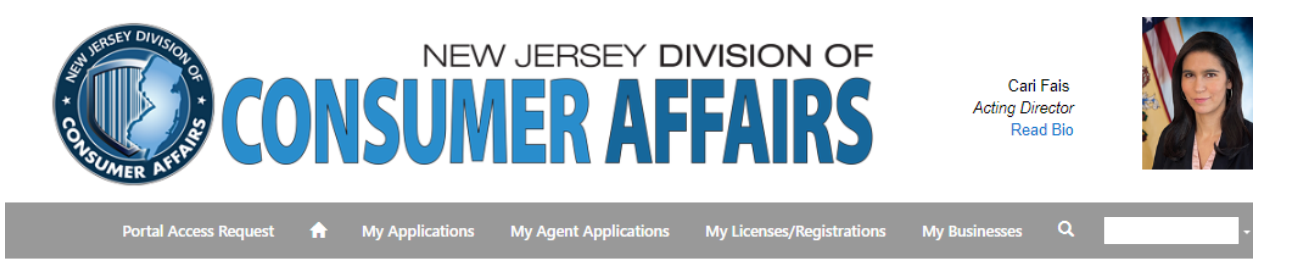

Home / Businesses / Submit a Request

#### Submit a Request

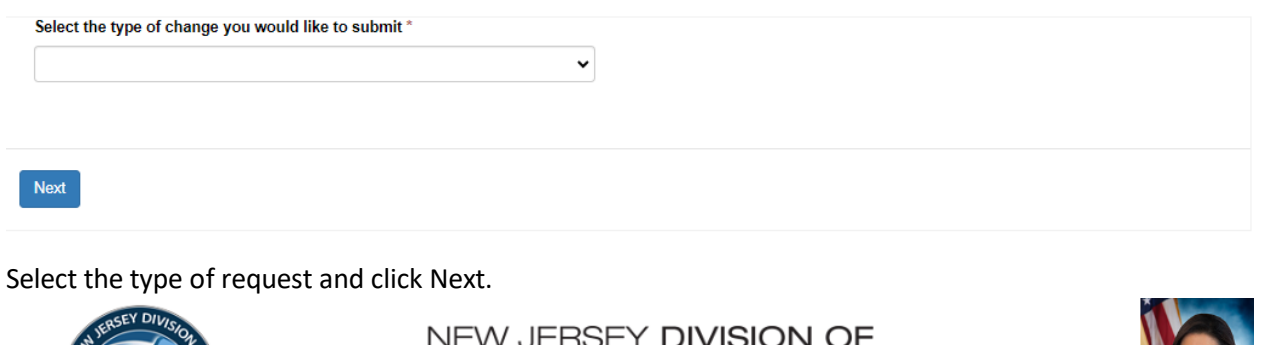

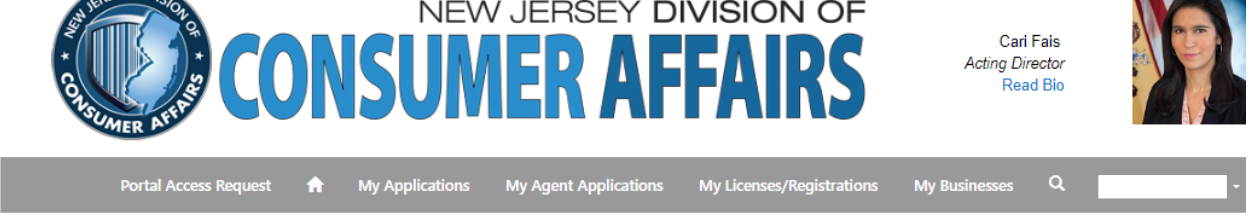

Home / Businesses / Submit a Request

# Submit a Request

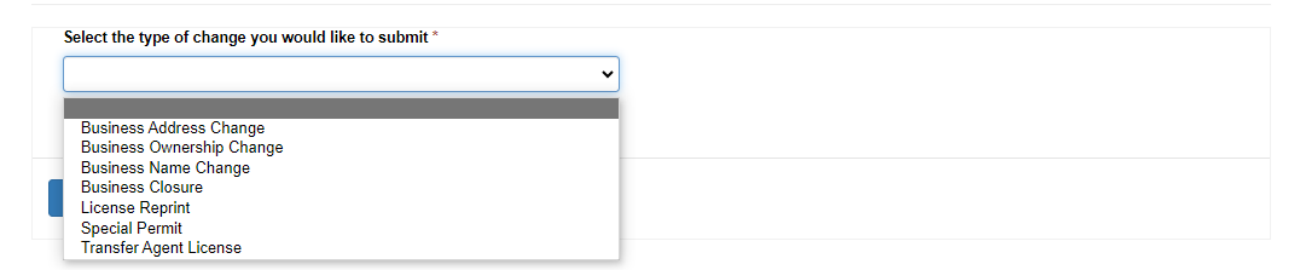

\*If you would like to change/update your Mailing Address, Phone Business Number, Email and Registered Agent Name.

You can make that change by going to "View/Edit Profile" under Actions on your business profile.

# **How to Edit your Business Profile**

Under "My Businesses" tab.

Click "View/Edit Profile" under Actions.

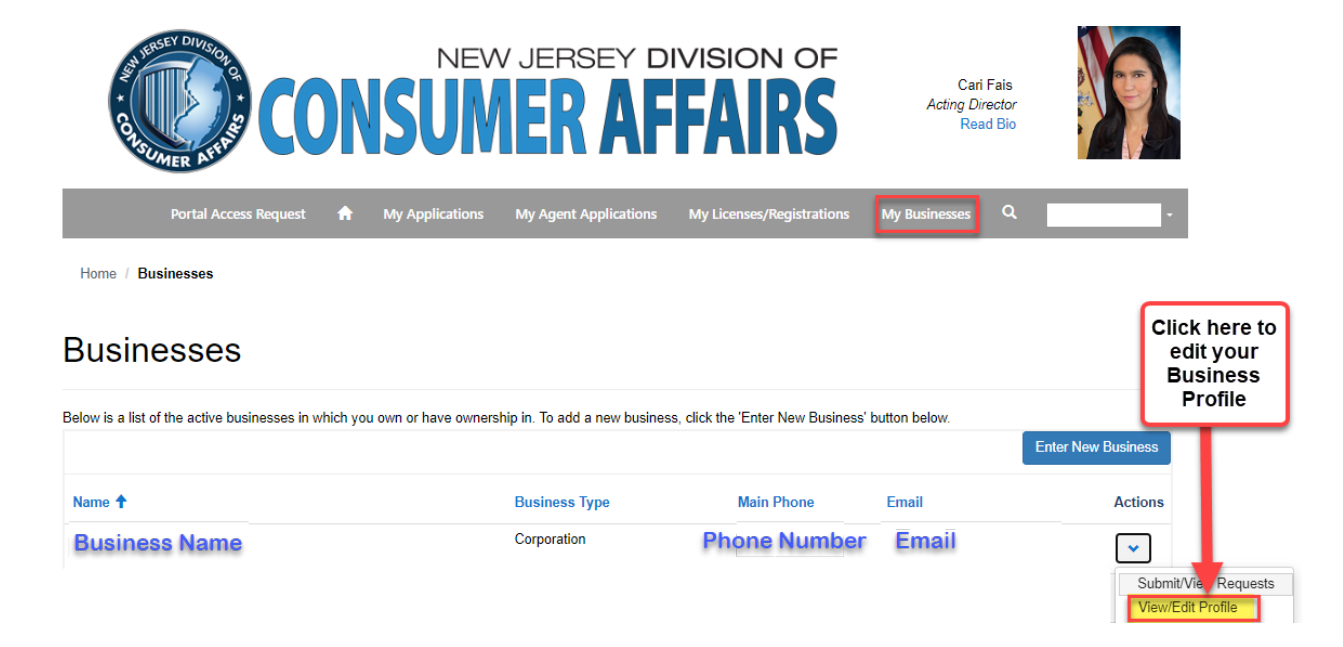

You can update your, Phone Business Number, Email, Registered Agent Name and Mailing Address.

**Once you make changes you must click Submit.**

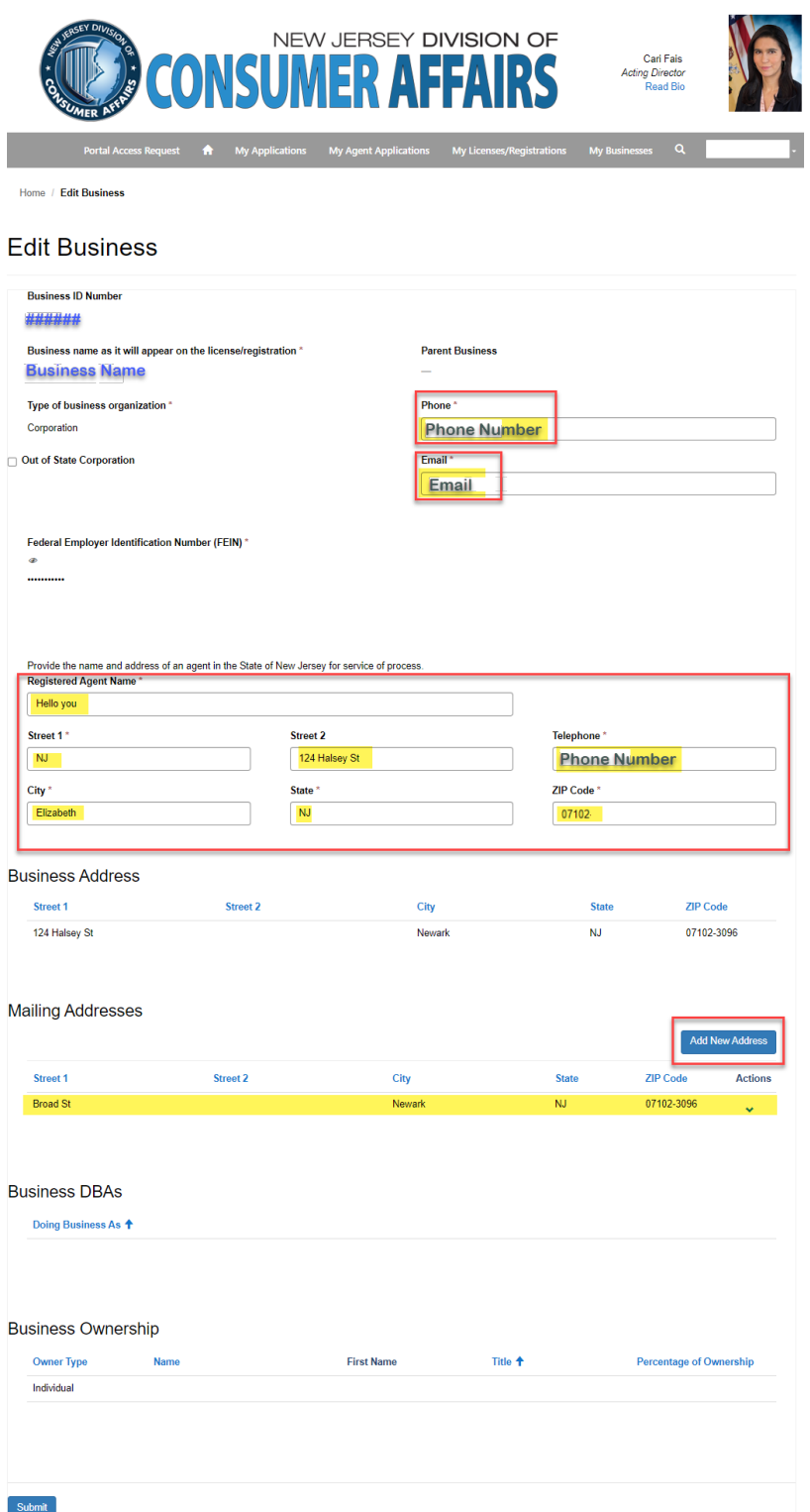

#### *\*To change your Mailing Address you must first remove the current address.*

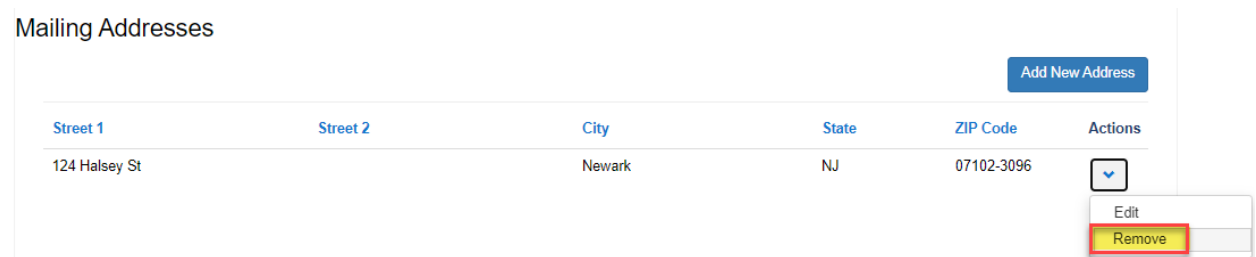

Once the address is removed, you can click on "Add New Address".

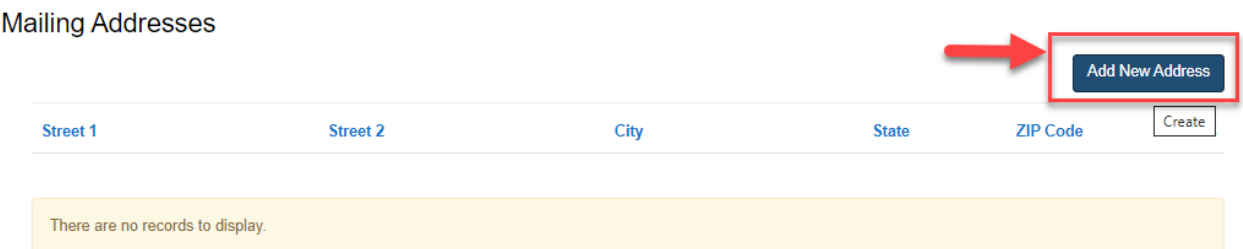

Once you fill out the mailing address, click Submit.

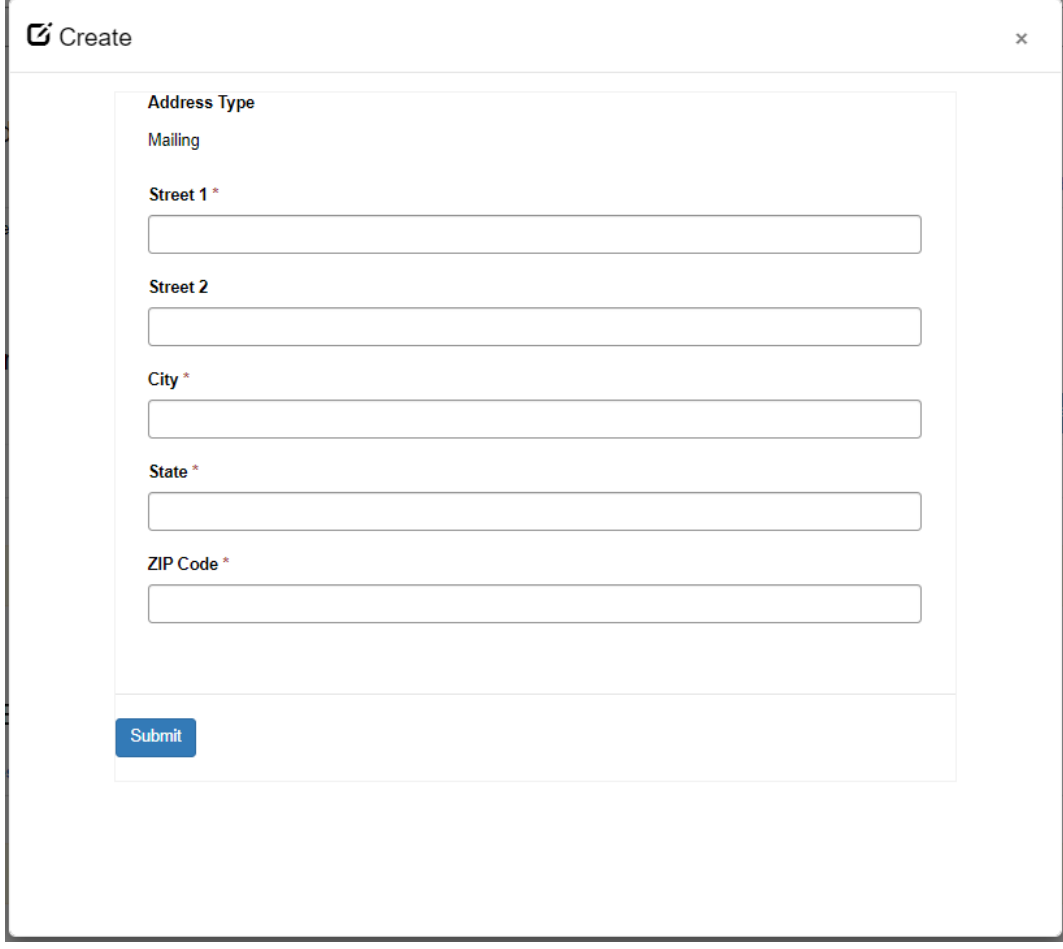